# Ottieni indirizzo IP DNS da ISP tramite PPP

# Sommario

Introduzione **Prerequisiti Requisiti** Componenti usati **Convenzioni Configurazione** Esempio di rete **Configurazioni Verifica** Risoluzione dei problemi

# Introduzione

In questo documento viene descritta la configurazione richiesta su un router Cisco per ottenere i dettagli DNS (Domain Name System) dal provider di servizi e passarla agli utenti interni tramite DHCP. Il protocollo DNS viene utilizzato per risolvere un nome di dominio completo (FQDN) nel relativo indirizzo IP corrispondente. Fondamentalmente, il protocollo DNS aiuta a risolvere un nome host leggibile dall'uomo come [www.cisco.com](http://www.cisco.com) nel corrispondente indirizzo IP leggibile dal computer.

Nella maggior parte delle reti aziendali, in cui non è disponibile un server DNS locale, i clienti devono utilizzare il servizio DNS fornito dall'ISP o configurare un server DNS pubblico liberamente disponibile.

# **Prerequisiti**

## Requisiti

Cisco raccomanda la conoscenza dei seguenti argomenti:

- Abilitazione del protocollo PPP sull'interfaccia tramite il comando encapsulation ppp.
- Output del comando **debug ppp negotiation** Per ulteriori informazioni, fare riferimento a Informazioni sull'output del comando debug ppp negotiation.
- Capacità di leggere e comprendere le informazioni scambiate durante la fase IPCP della negoziazione PPP.

## Componenti usati

Il documento può essere consultato per tutte le versioni software o hardware.

Le informazioni discusse in questo documento fanno riferimento a dispositivi usati in uno specifico ambiente di emulazione. Su tutti i dispositivi menzionati nel documento la configurazione è stata ripristinata ai valori predefiniti. Se la rete è operativa, valutare attentamente eventuali conseguenze derivanti dall'uso dei comandi.

#### Convenzioni

Per ulteriori informazioni sulle convenzioni usate, consultare il documento Cisco sulle convenzioni nei suggerimenti tecnici.

# **Configurazione**

### Esempio di rete

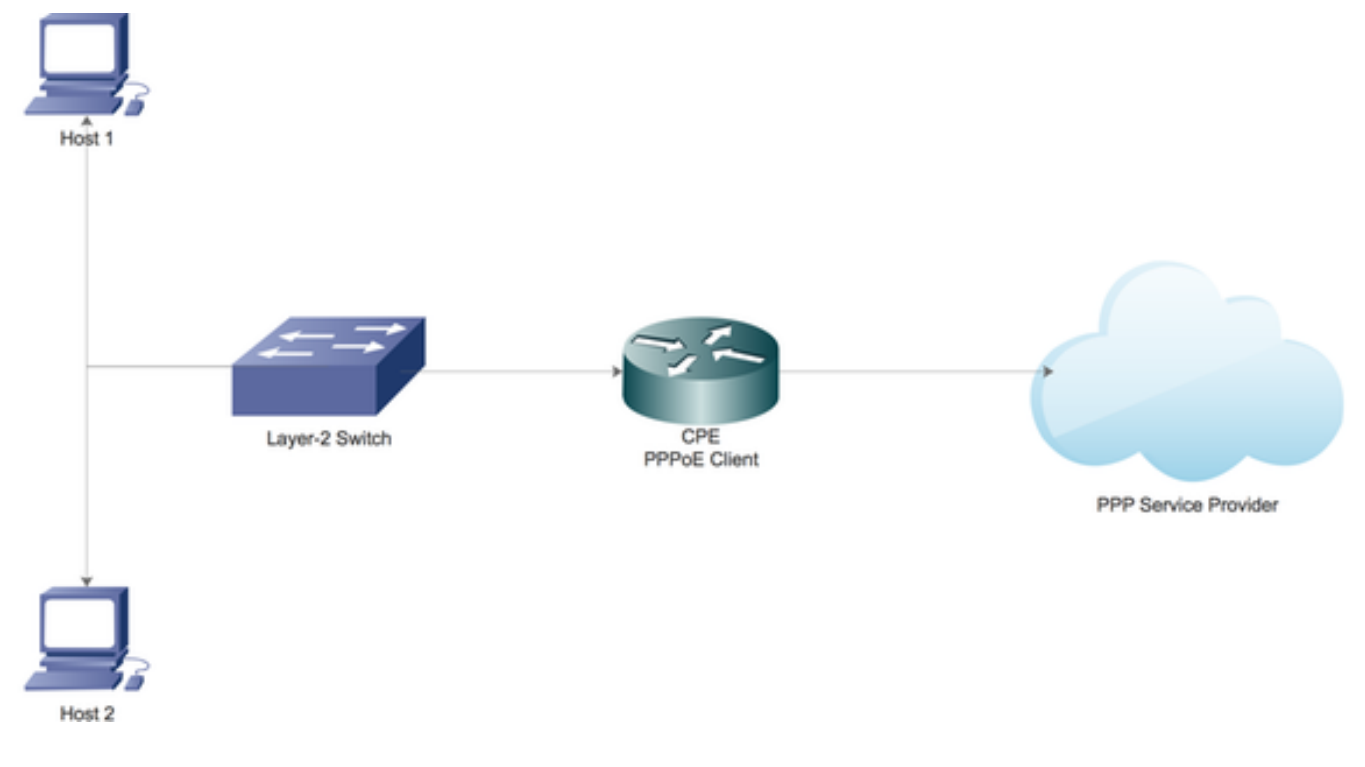

### **Configurazioni**

#### Configurare il server DHCP locale sul router Cisco

Configurare i parametri DHCP di base su un router Cisco e abilitarlo per funzionare come server DHCP per la rete locale (LAN).

Innanzitutto, abilitare il servizio DHCP sul router Cisco.

Creare quindi un pool DHCP che definisca la subnet di rete da assegnare in lease ai client DHCP nella rete locale (LAN).

```
ip dhcp pool LAN_POOL
 network 192.168.1.0 255.255.255.0
 default-router 192.168.1.1
 dns-server 192.168.1.1
Il pool DHCP è stato denominato LAN_POOL.
```
istruzione network specifica la subnet di rete e la maschera del pool di indirizzi DHCP.

default-router specifica l'indirizzo IP del router predefinito per un client DHCP. Deve essere un indirizzo IP nella stessa subnet del client.

server-dns specifica l'indirizzo IP di un server DNS disponibile per un client DHCP.

#### Abilitare il server DNS su un router Cisco

In modalità di configurazione globale, abilitare il servizio DNS sul router.

CPE(config)#ip dns server

#### Configurazione per l'inoltro del servizio DNS pubblico dall'ISP tramite PPP

Per richiedere il servizio DNS pubblico all'ISP, configurare la richiesta dns ipcp ppp nell'interfaccia Dialer.

CPE(config)#interface dialer 1 CPE(config-if)#ppp ipcp dns request

Una volta completate tutte le configurazioni precedenti:

1. Il comando ppp ipcp dns request consente innanzitutto di ottenere le informazioni sul server DNS pubblico dall'ISP tramite la fase IPCP della negoziazione PPP.

2. Successivamente, il comando ip dns server permette al router di iniziare a funzionare come server DNS. Tuttavia, il router alla fine utilizza il servizio DNS pubblico dell'ISP per risolvere i nomi di dominio.

3. Inoltre, quando il server DHCP locale concede in lease gli indirizzi IP ai client, si annuncerà come server DNS. Eventuali richieste di risoluzione DNS in arrivo dai client verranno elaborate dal router utilizzando il servizio DNS pubblico.

## Verifica

Fare riferimento a questa sezione per verificare che la configurazione funzioni correttamente.

1. Eseguire la negoziazione PPP di debug e leggere attentamente la fase IPCP per verificare se l'ISP fornisce informazioni sul server DNS.

\*Aug 11 16:31:25.679: Vi3 IPCP: I CONFNAK [ACKsent] id 2 len 16 \*Aug 11 16:31:25.679: Vi3 IPCP: Address 101.101.101.102 (0x030665656566) \*Aug 11 16:31:25.679: Vi3 IPCP: PrimaryDNS 4.2.2.2 (0x810604020202) \*Aug 11 16:31:25.679: Vi3 IPCP: O CONFREQ [ACKsent] id 3 len 16 \*Aug 11 16:31:25.679: Vi3 IPCP: Address 101.101.101.102 (0x030665656566) \*Aug 11 16:31:25.679: Vi3 IPCP: PrimaryDNS 4.2.2.2 (0x810604020202) \*Aug 11 16:31:25.679: Vi3 IPCP: Event[Receive ConfNak/Rej] State[ACKsent to ACKsent] \*Aug 11 16:31:25.687: Vi3 IPCP: I CONFACK [ACKsent] id 3 len 16 \*Aug 11 16:31:25.687: Vi3 IPCP: Address 101.101.101.102 (0x030665656566) \*Aug 11 16:31:25.687: Vi3 IPCP: PrimaryDNS 4.2.2.2 (0x810604020202) \*Aug 11 16:31:25.687: Vi3 IPCP: Event[Receive ConfAck] State[ACKsent to Open] \*Aug 11 16:31:25.707: Vi3 IPCP: State is Open \*Aug 11 16:31:25.707: Di1 IPCP: Install negotiated IP interface address 101.101.101.102

2. Eseguire il comando show ppp interface virtual-access per informazioni sui vari parametri negoziati correttamente durante l'impostazione del protocollo PPP.

CPE#show caller

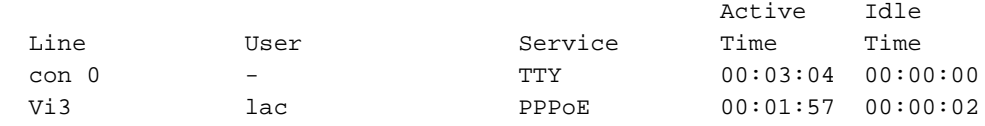

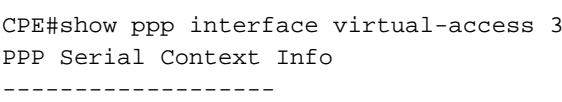

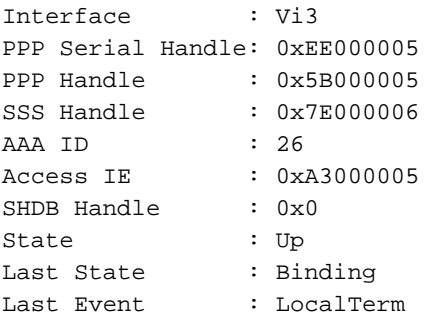

#### PPP Session Info

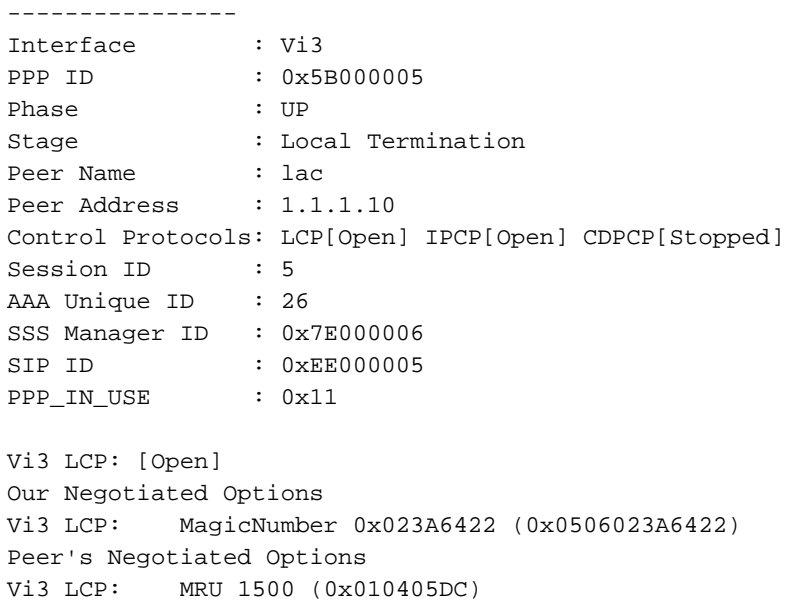

Vi3 LCP: AuthProto CHAP (0x0305C22305)

Vi3 LCP: MagicNumber 0x52D1CDE4 (0x050652D1CDE4)

```
Our Negotiated Options
Vi3 IPCP: Address 101.101.101.102 (0x030665656566)
Vi3 IPCP: PrimaryDNS 4.2.2.2 (0x810604020202)
Our Rejected options
  SecondaryDNS
Peer's Negotiated Options
Vi3 IPCP: Address 1.1.1.10 (0x03060101010A)
CPE#
```
# Risoluzione dei problemi

Le informazioni contenute in questa sezione permettono di risolvere i problemi relativi alla configurazione.

Per informazioni sulla risoluzione dei problemi, fare riferimento a [Risoluzione dei problemi delle](/content/en/us/support/docs/long-reach-ethernet-lre-digital-subscriber-line-xdsl/asymmetric-digital-subscriber-line-adsl/71124-adslguide-pppoedsl-ts.html) [connessioni PPP.](/content/en/us/support/docs/long-reach-ethernet-lre-digital-subscriber-line-xdsl/asymmetric-digital-subscriber-line-adsl/71124-adslguide-pppoedsl-ts.html)